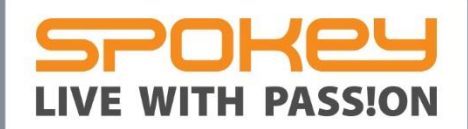

# ARENA

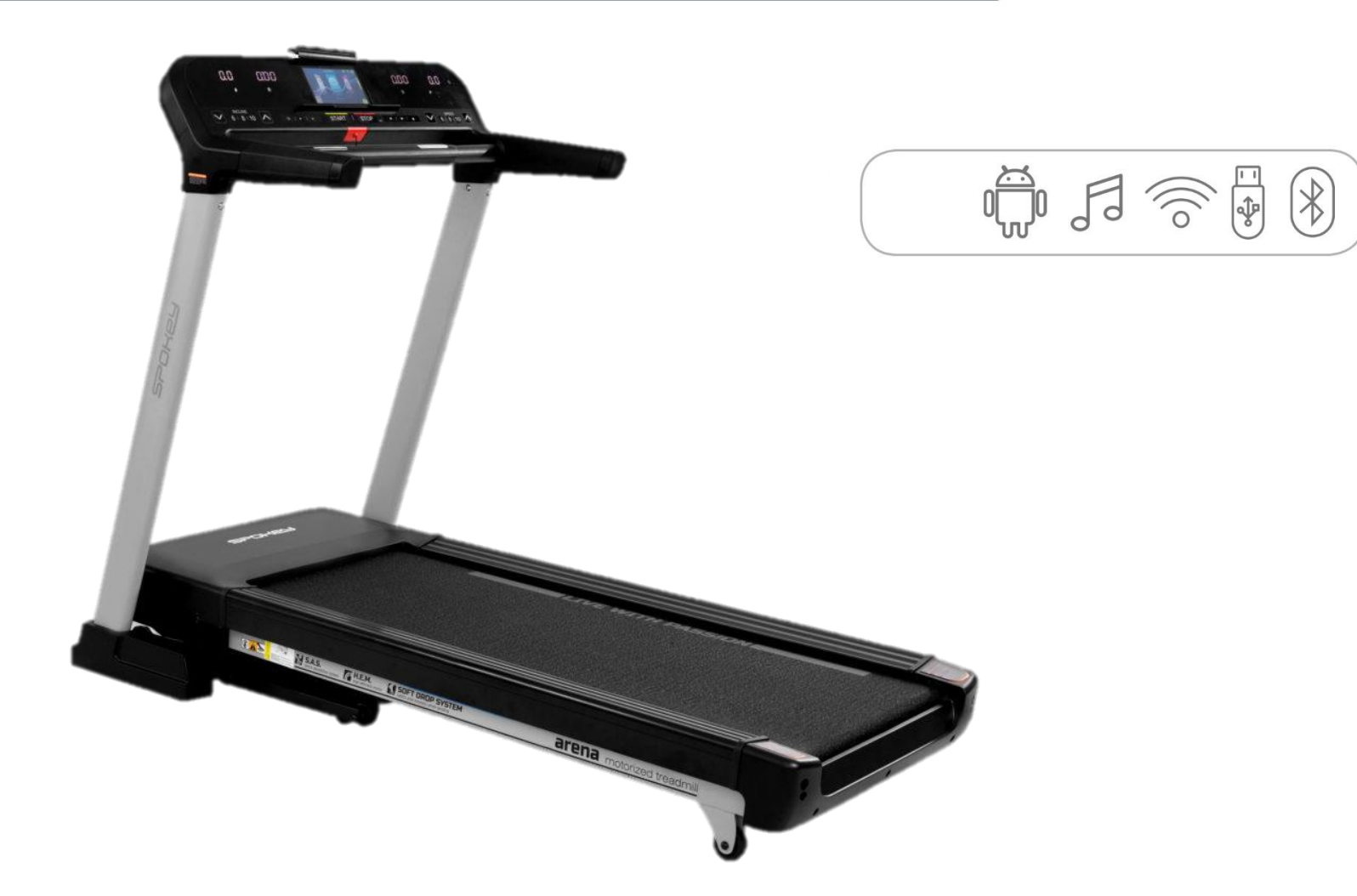

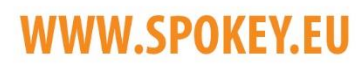

### **WŁĄCZANIE | SWITCHING ON**   $\mathcal{L}$ **ZAPNUTÍ | EINSCHALTEN**

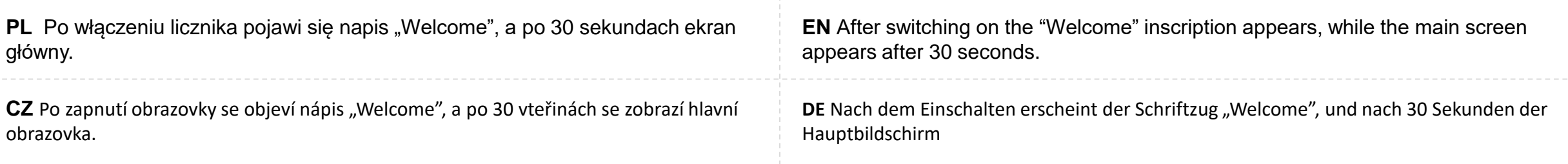

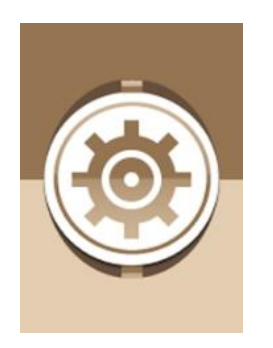

#### **USTAWIENIA | SETTINGS**

# **NASTAVENÍ | EINSTELLUNGEN**

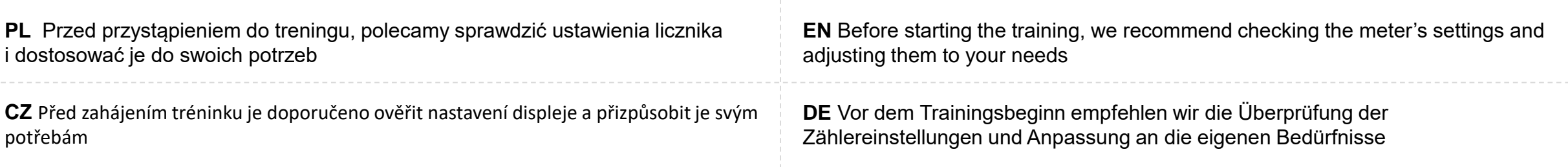

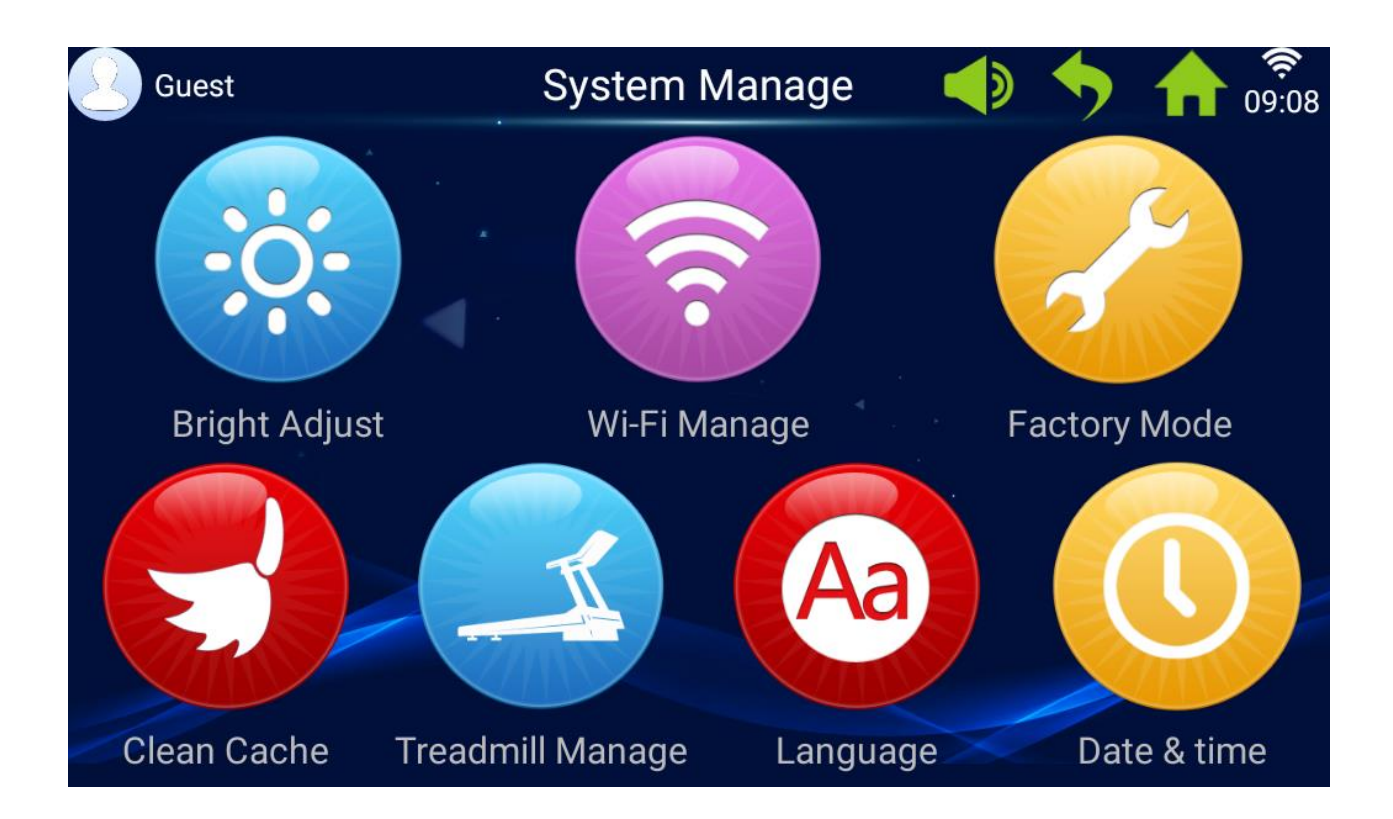

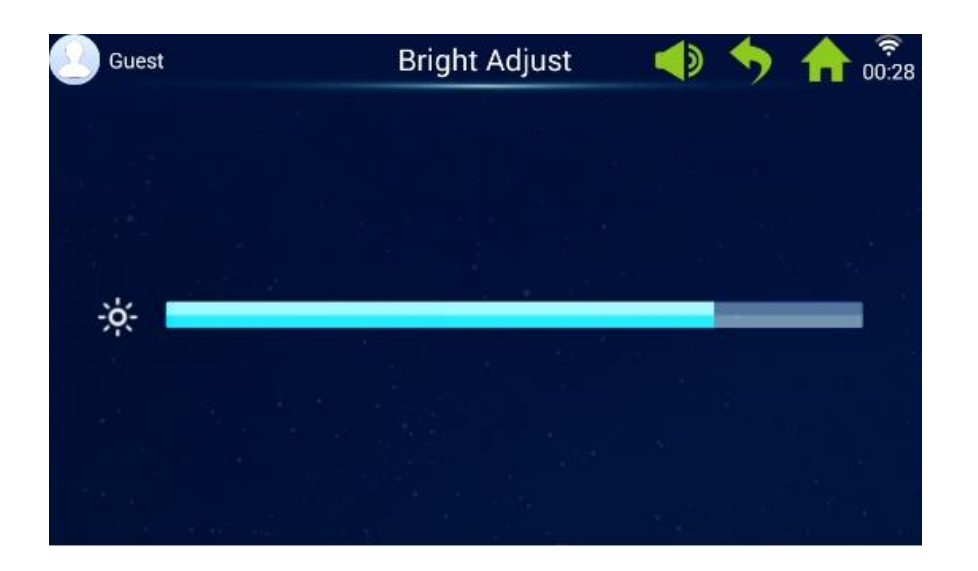

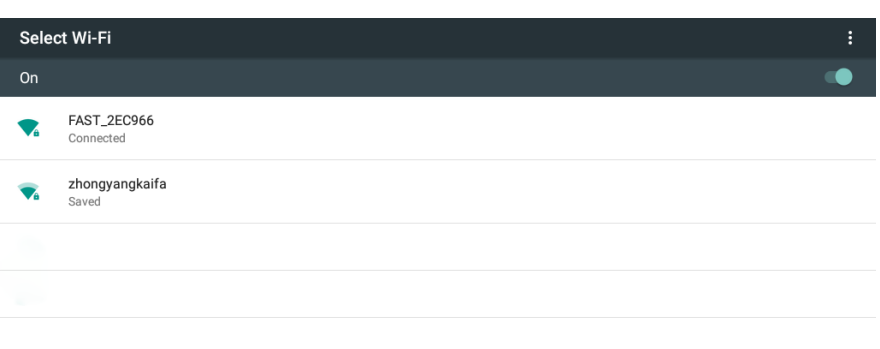

**PL** Ustawienia ekranu: jasność **EN** Display settings: brightness **CZ** Nastavení obrazovky: Jas **DE** Bildschirm-Einstellungen: Helligkeit

**PL** Ustawienia Wifi: podgląd dostępnych sieci; włączanie, wyłączanie sieci

**CZ** Nastavení Wifi: Náhled dostupných sítí; zapnutí, vypnutí sítě

**EN** Wi-Fi settings: preview of available networks; turning the network on/off

**DE** WiFi-Einstellungen: Ansicht verfügbarer Netzwerke, Einschalten, Ausschalten des **Netzwerks** 

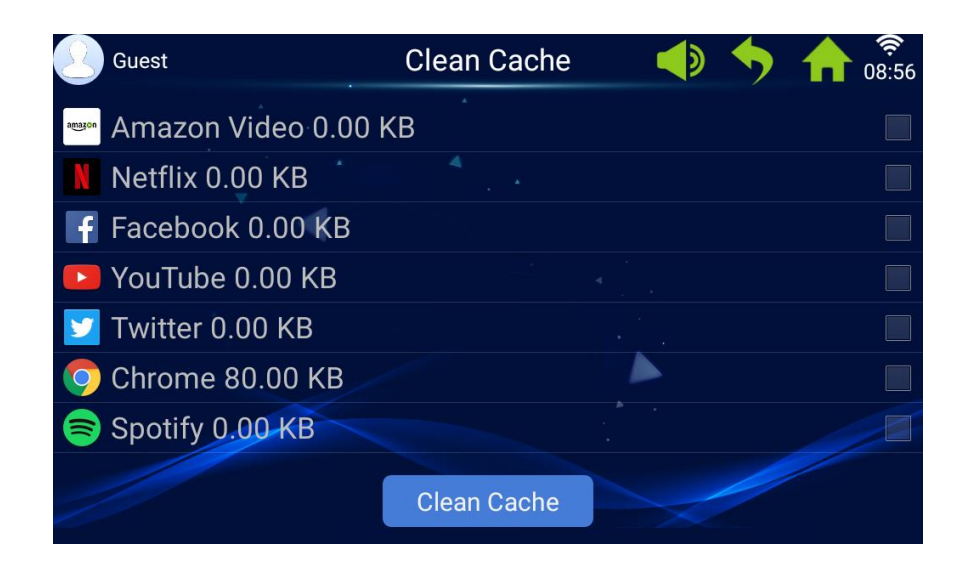

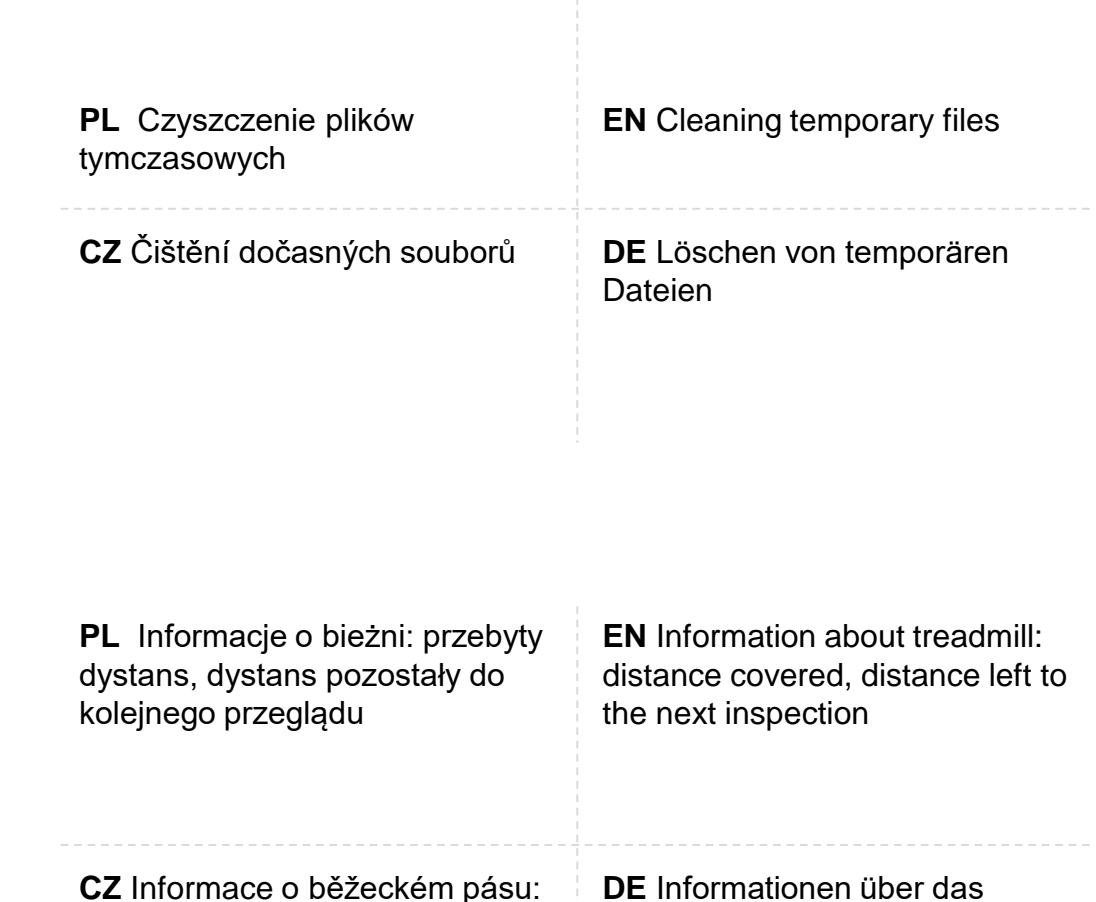

celková vzdálenost, zbývající vzdálenost do příští revize

**Treadmill Manage** بچي<br>09:04 Guest  $\blacksquare$ Total distance: 0.411km Maintenance period: 300km From the next maintenance distance: 299.589km

**DE** Informationen über das Laufband: absolvierte Strecke, Strecke bis zur nächsten **Durchsicht** 

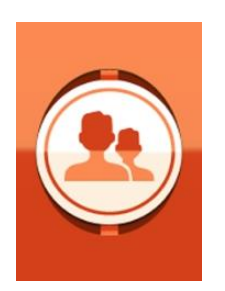

#### **KONTO UŻYTKOWNIKA | USER ACCOUNT**

#### **ÚČET UŽIVATELE | BENUTZERKONTO**

**PL** Aby w pełni korzystać z funkcjonalności bieżni oraz otrzymywać dokładne wyniki treningu, zalecane jest założenie konta użytkownika. Dzięki niemu możesz m.in. Obserwować historie swojej aktywności.

**CZ** Chcete-li plně využít funkci běžeckého pásu a získat přesné výsledky vašeho tréninku, doporučujeme vám nastavit si uživatelský účet. Díky tomu můžete mimo jiné sledovat historii vašich tréninků.

**EN** To gain access to the meter's full functionality and get accurate training results, we recommend creating a user account. It will allow you to view the history of your activity.

**DE** Um die Funktionalitäten des Laufbands vollständig zu nutzen sowie genaue Trainingsergebnisse zu erhalten, wird das Anlegen eines Benutzer-Kontos empfohlen.

Dank diesem können Sie u. a. Ihren Aktivitäts-Verlauf beobachten.

#### **Tworzenie nowego konta | Vytvoření nového účtu | Creating a New Account | Neues Konto erstellen**

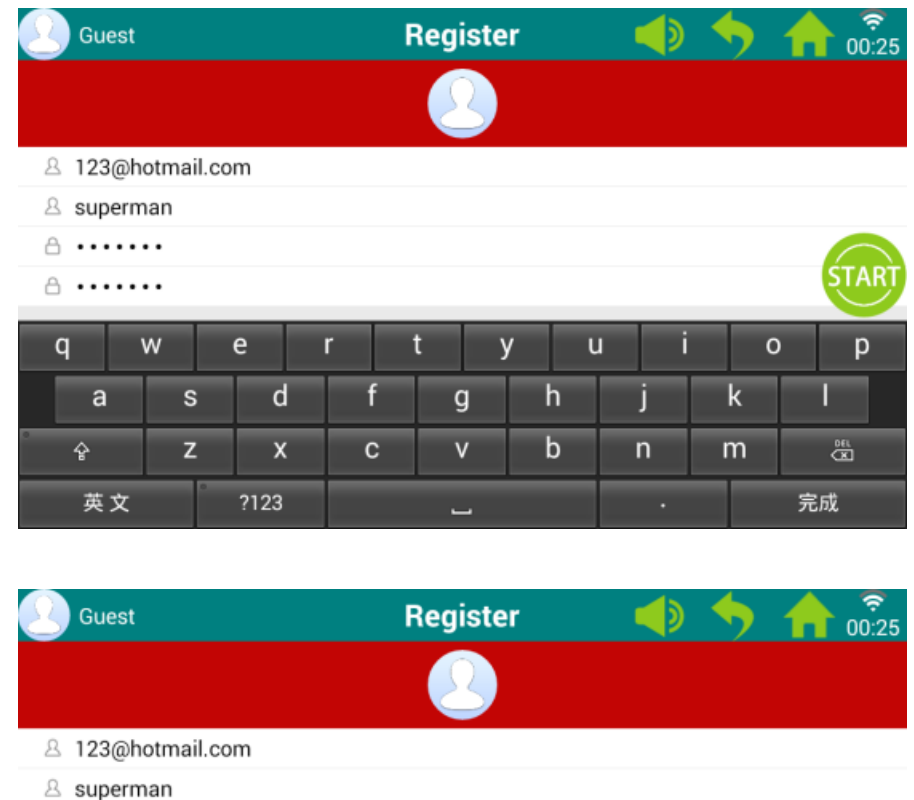

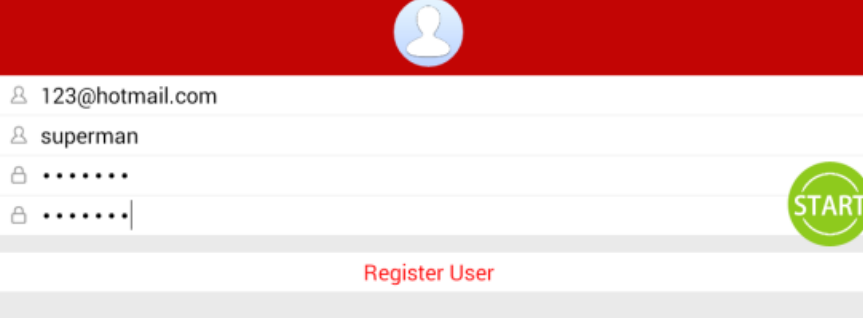

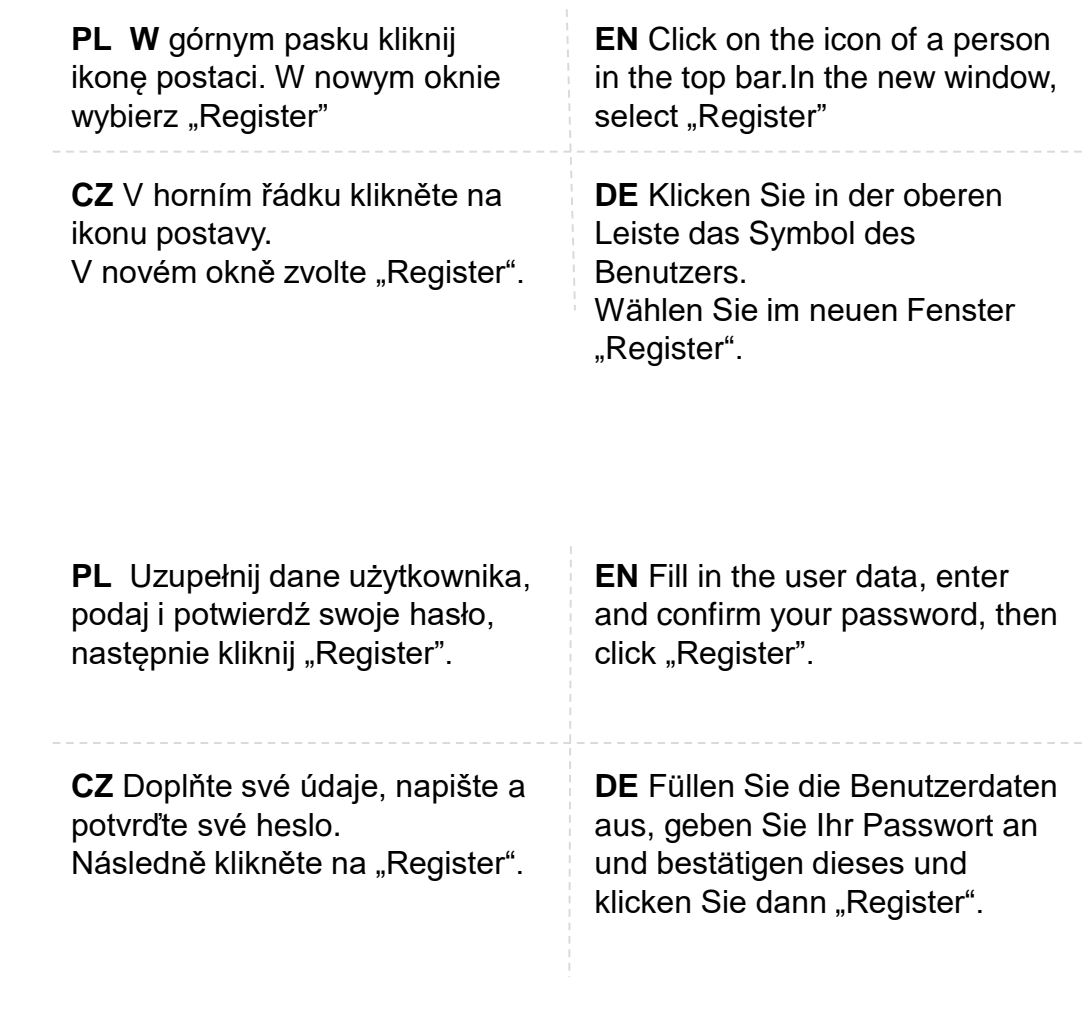

#### **Logowanie | Logging in | Přihlášení | Login**

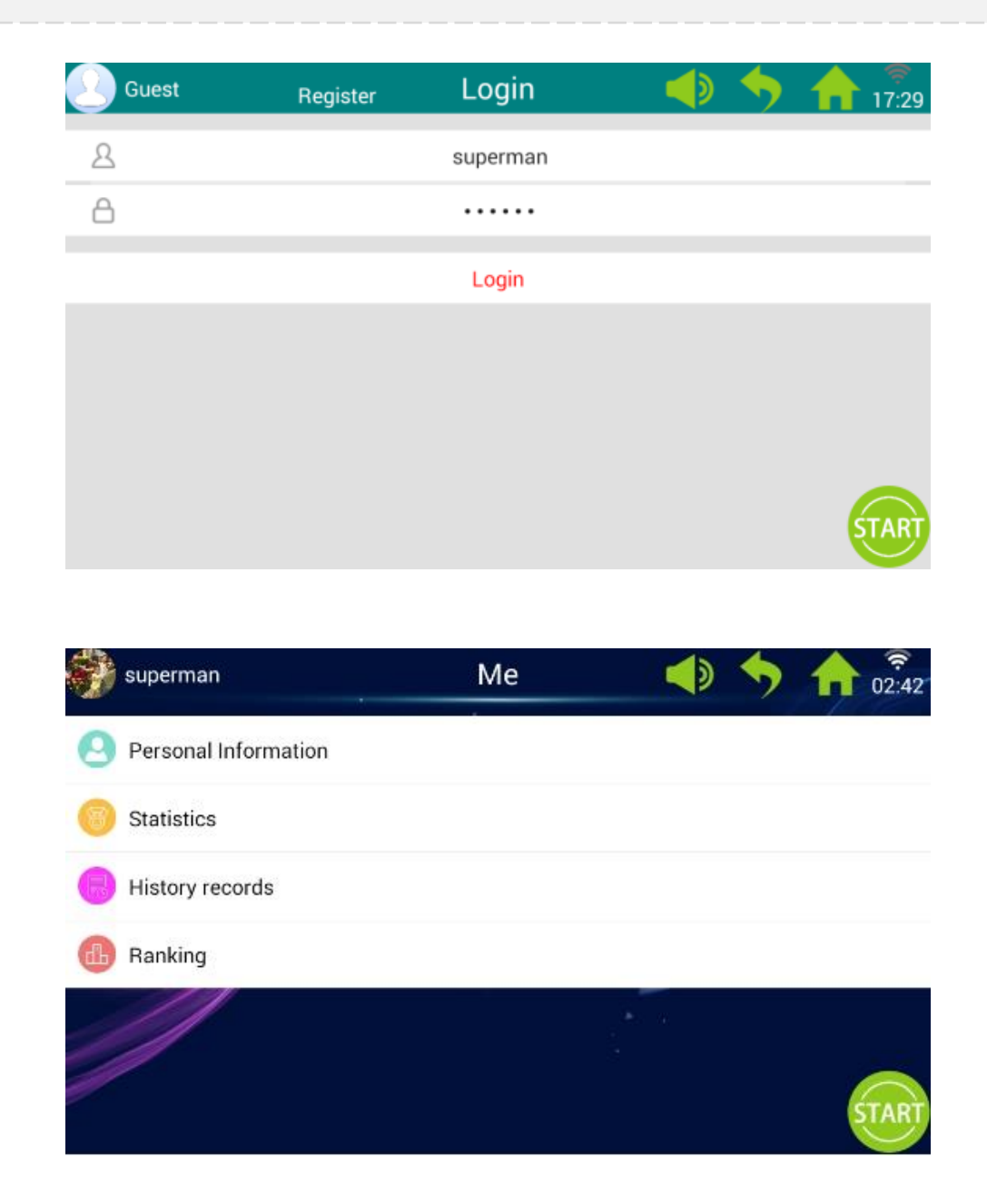

**PL** Jeśli masz już konto, pamiętaj o zalogowaniu się przed treningiem. Kliknij ikonę postaci, w nowym oknie wpisz swój logi i hasło, następnie naciśnij "Login"

**CZ** Pokud již účet máte, musíte se před tréninkem přihlásit. Následně klikněte na ikonu postavy a v novém okně napište své přihlašovací jméno a heslo, pak pokračujte kliknutím na "Login".

**EN** If you already have an account, remember to log in before training. Click on the icon of a person, in the new dialoque frame enter your login and password, then tap "Login"

**DE** Wenn Sie bereits ein Konto besitzen, vergessen Sie vor dem Training nicht, sich einzuloggen. Klicken Sie das Benutzer-Symbol, geben Sie im neuen Fenster Benutzername und Passwort ein und klicken Sie "Login".

**PL** Widok okna "Centrum Użytkownika": dostęp do informacji, statystyk, wyników i rankingu

**CZ** Pohled na obrazovku "Centrum uživatele": přístup k osobním informacím, statistikám, historii výsledků a žebříčku hodnocení

**EN** ..User Center" window view: access to information, statistics, results and ranking

**DE** Fensteransicht: "Benutzerzentrum": Zugang zu den Informationen, Statistiken, Ergebnissen und dem Ranking

#### **Przeglądanie wyników | Viewing Your Results | Ansicht der Ergebnisse | prohlížení výsledků**

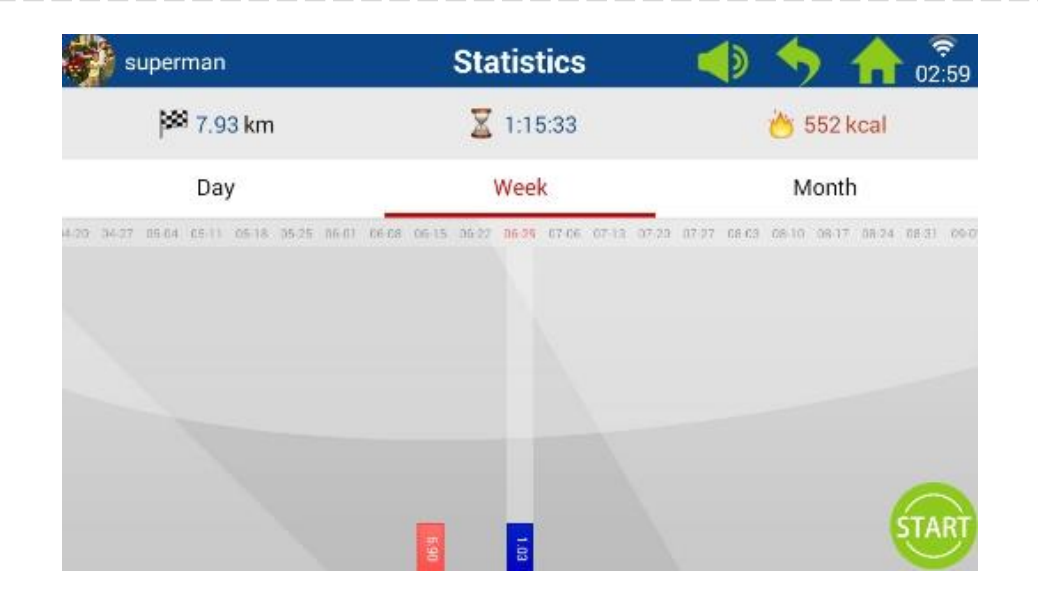

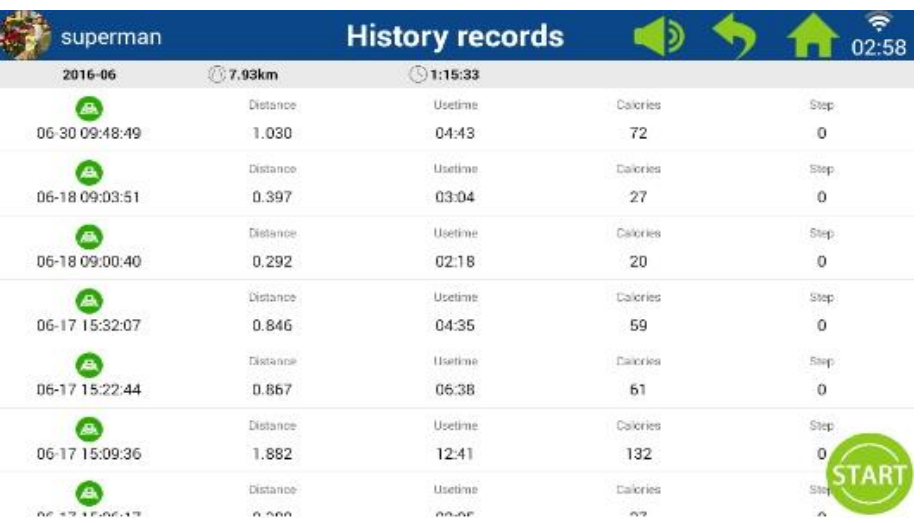

**PL** Zalogowany użytkownik może przeglądać historię swoich treningów **EN** A logged user can view the history of his/her training sessions **CZ** Jako přihlášený uživatel si můžete prohlížet historii svých tréninků. **DE** Der eingeloggte Benutzer kann seinen Trainingsverlauf einsehen.

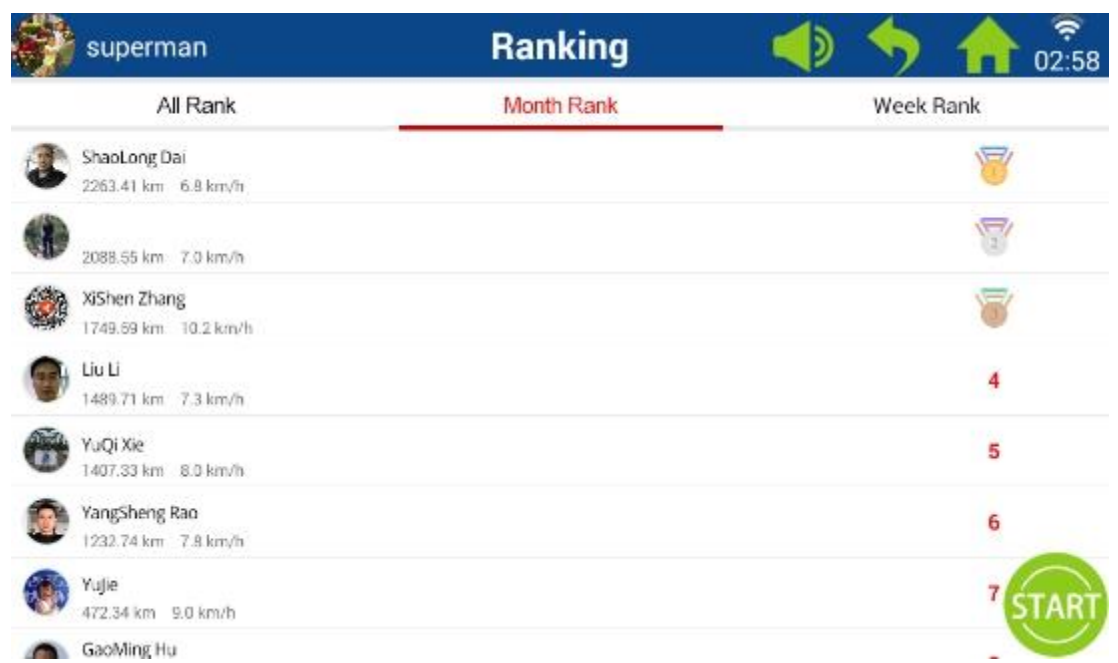

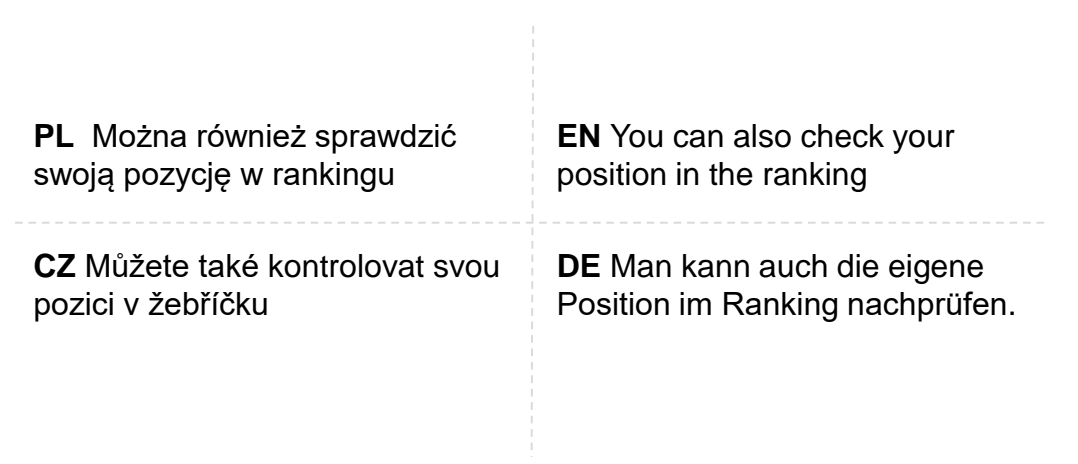

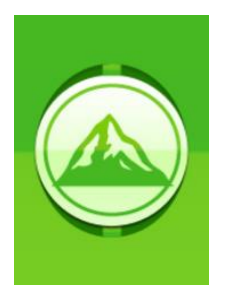

#### **TRYB SCENERII | SCENERY MODE**

#### **VOLBA KRAJINY | SZENERIE-MODUS**

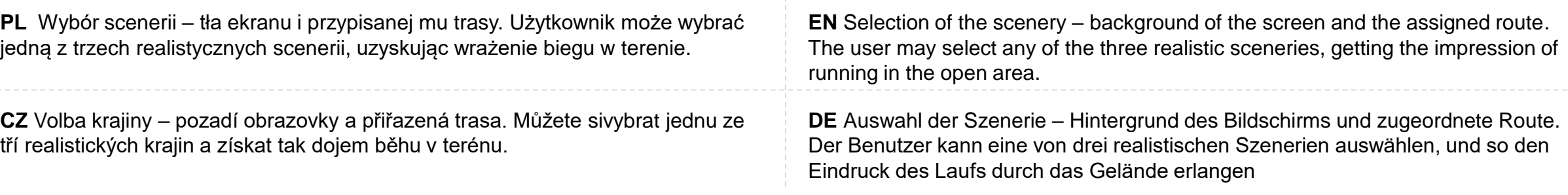

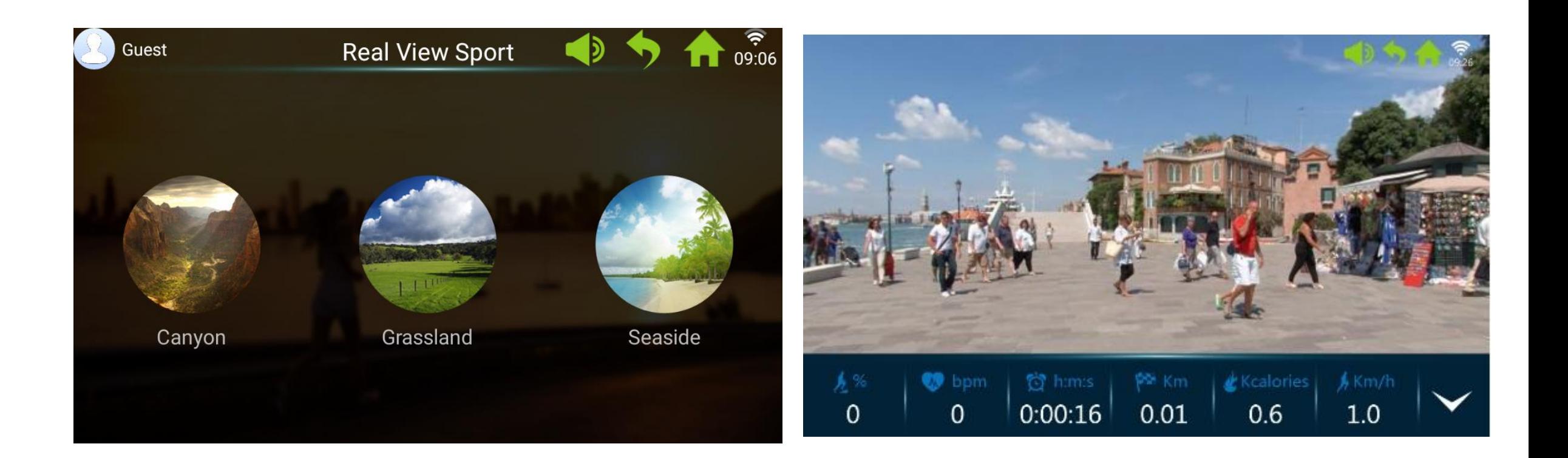

#### **Widok w trakcie treningu | View During Training | Pohled během tréninku | Ansicht im Laufe des Trainings**

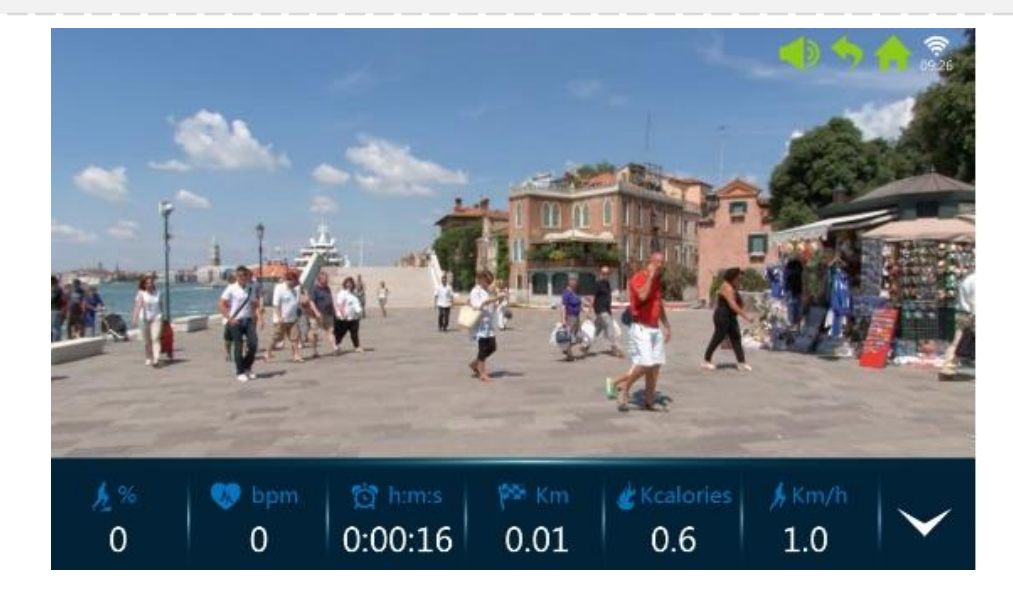

**PL** W tym programie użytkownik obserwuje swoje wyniki na bieżąco, grafika przedstawia wybraną, realistyczną scenerię

**EN** In this programme, the user can observe his/her current progress; the animation shows the chosen, realistic scenery

**CZ** v tomto programu můžete průběžně sledovat své výsledky, grafika zobrazuje zvolenou, realistickou krajinu.

**DE** In diesem Programm beobachtet der Benutzer seine Ergebnisse laufend, die Grafik stellt eine ausgewählte, realistische Szenerie dar.

**PL** Trening rozpoczyna się po kliknięciu "Start". Kończy – po kliknięciu "Stop".

Aby zmienić prędkość lub kąt nachylenia kliknij Speed lub Incline. Następnie wybierz wartość lub użyj znaków +/-

**CZ** Trénink začne kliknutím na "Start". Skončí kliknutím na "Stop". Změnu rychlosti nebo úhlu sklonu běžeckého pásu provedete kliknutím na Speed nebo Incline. Následně vyberete hodnotu nebo použijete symboly  $+/-$ .

**EN** The training starts after clicking "Start". It ends after clicking "Stop".

To change the speed or inclination angle, click Speed or Incline. Then select a value or use +/- icons

**DE** Das Training beginnt nach dem Klicken von "Start". Es endet nach dem Klicken von "Stop".

Um Geschwindigkeit oder Neigungswinkel zu ändern, klicken Sie Speed oder Incline. Danach wählen Sie den Wert oder verwenden Sie die Zeichen  $+/-$ .

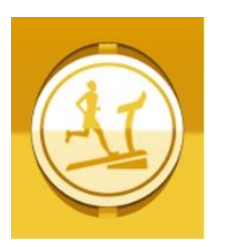

#### **TRYB ODLICZANIA | COUNTDOWN MODE**

# **REŽIM ODPOČÍTÁVÁNÍ | ZIEL-MODUS**

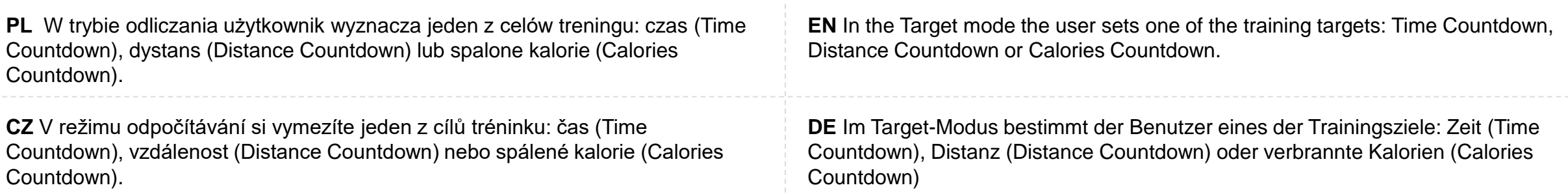

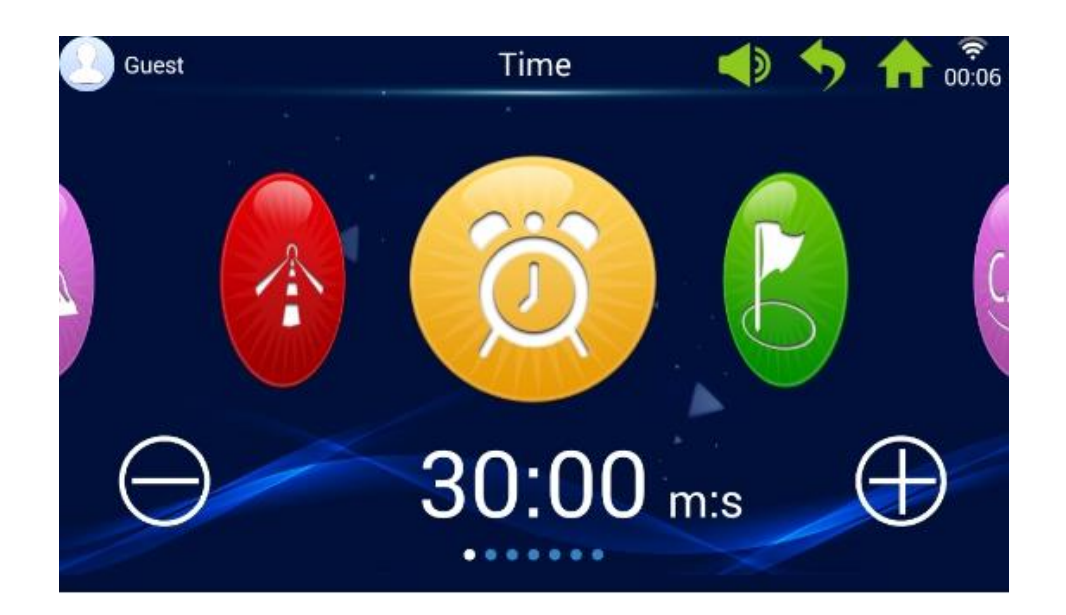

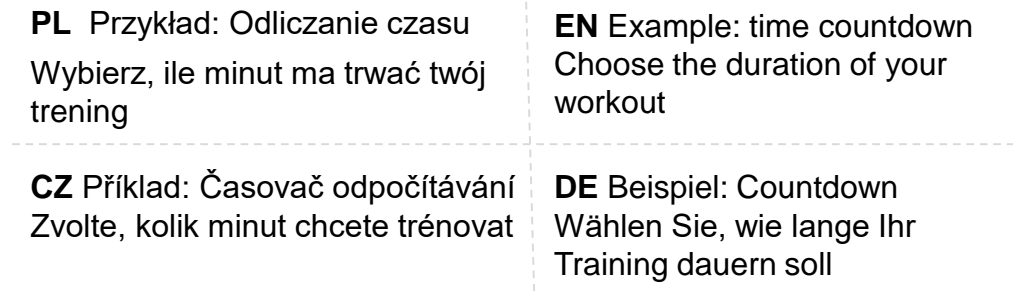

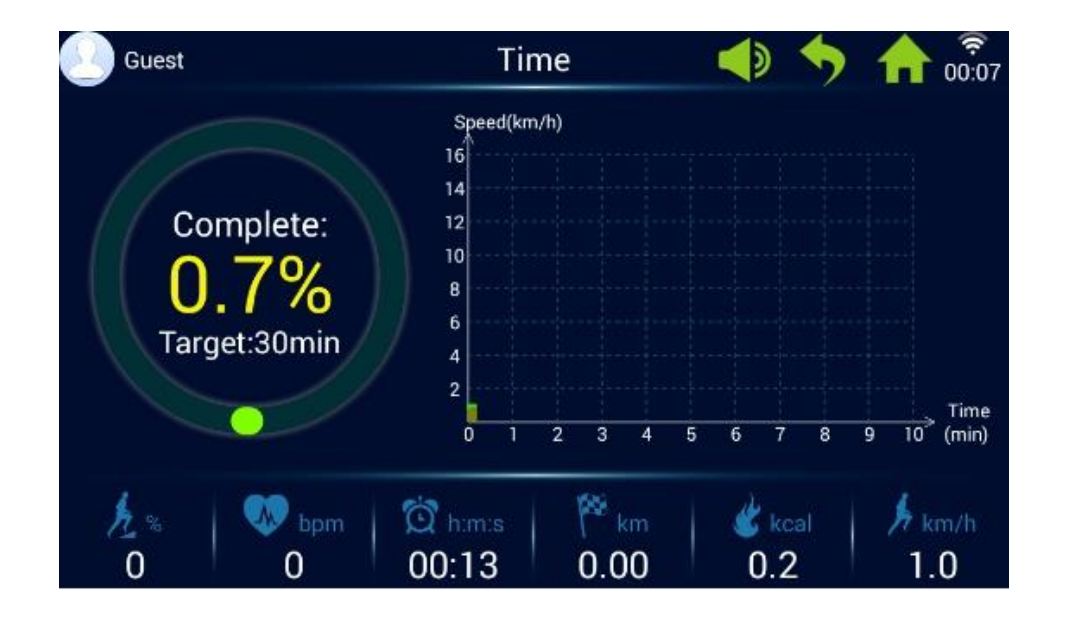

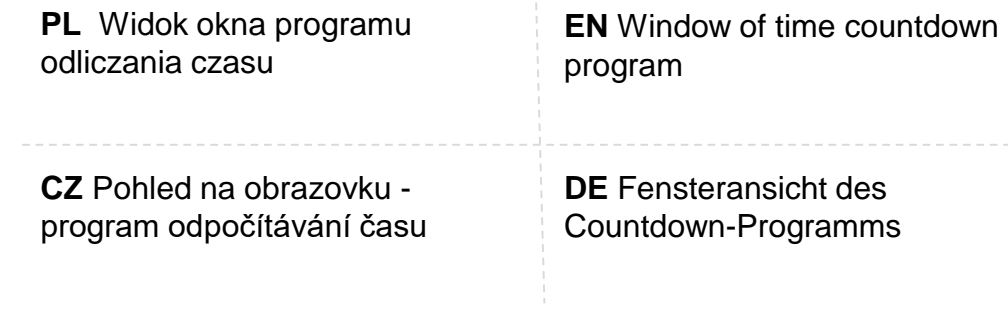

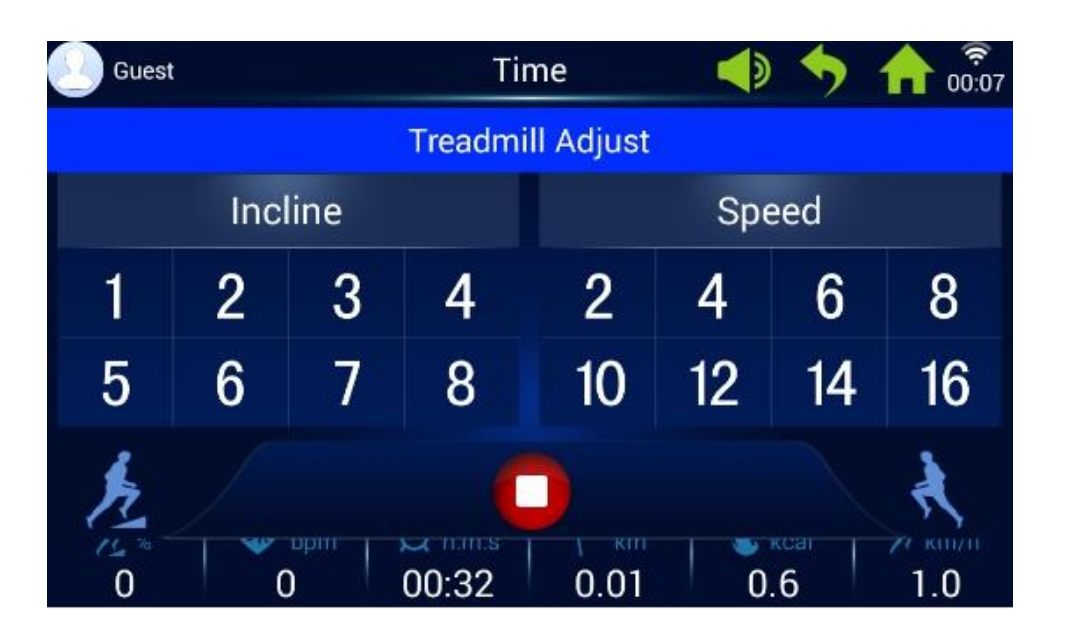

**PL** Trening rozpoczyna się po kliknięciu "Start". Kończy – po osiągnięciu celu lub kliknięciu "Stop".

Aby zmienić prędkość lub kąt nachylenia kliknij Speed lub Incline. Następnie wybierz wartość lub użyj znaków +/-

**CZ** Trénink začne kliknutím na "Start". Skončí kliknutím na "Stop". Změnu rychlosti nebo úhlu sklonu běžeckého pásu provedete kliknutím na Speed nebo Incline. Následně vyberete hodnotu nebo použijete symboly  $+/-$ .

**EN** The training starts after clicking "Start". It ends after achieving target or clicking "Stop".

To change the speed or inclination angle, click Speed or Incline. Then select a value or use +/- icons

**DE** Das Training beginnt nach dem Klicken von "Start". Es endet nachdem das Ziel erreicht wurde oder durch Klicken von "Stop". Um Geschwindigkeit oder Neigungswinkel zu ändern, klicken Sie Speed oder Incline. Danach wählen Sie den Wert oder verwenden Sie die Zeichen +/-.

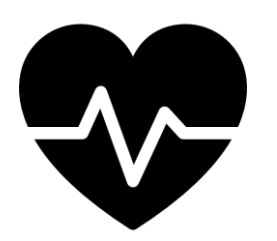

#### **TRYB HRC | HRC MODE**

#### **REŽIM HRC | HRC-MODUS**

**PL** W trybie HRC użytkownik wyznacza cel w postaci osiągnięcia założonej wartości pulsu w wyznaczonym czasie. Aby móc skorzystać z tego trybu niezbędne jest dotykanie czujników pulsu zamieszczonych na uchwytach.

**CZ** V režimu HRC si určíte cíl - hodnotu tepu, kterou chce dosáhnout v určeném čase. K použití tohoto režimu je nutné dotýkat se snímačů tepu umístěných na rukojetích.

**EN** In the HRC mode, the user sets the target, that is achievement of the assumed pulse value in the set time. In order to use this mode, it is essential to touch the pulse sensors placed on the handles.

**DE** Im HRC-Modus bestimmt der Benutzer das Ziel in Form eines angenommenen Puls-Werts innerhalb einer bestimmten Zeitspanne. Um diesen Modus nutzen zu können, ist das Berühren der auf den Griffen angebrachten Puls-Sensoren erforderlich

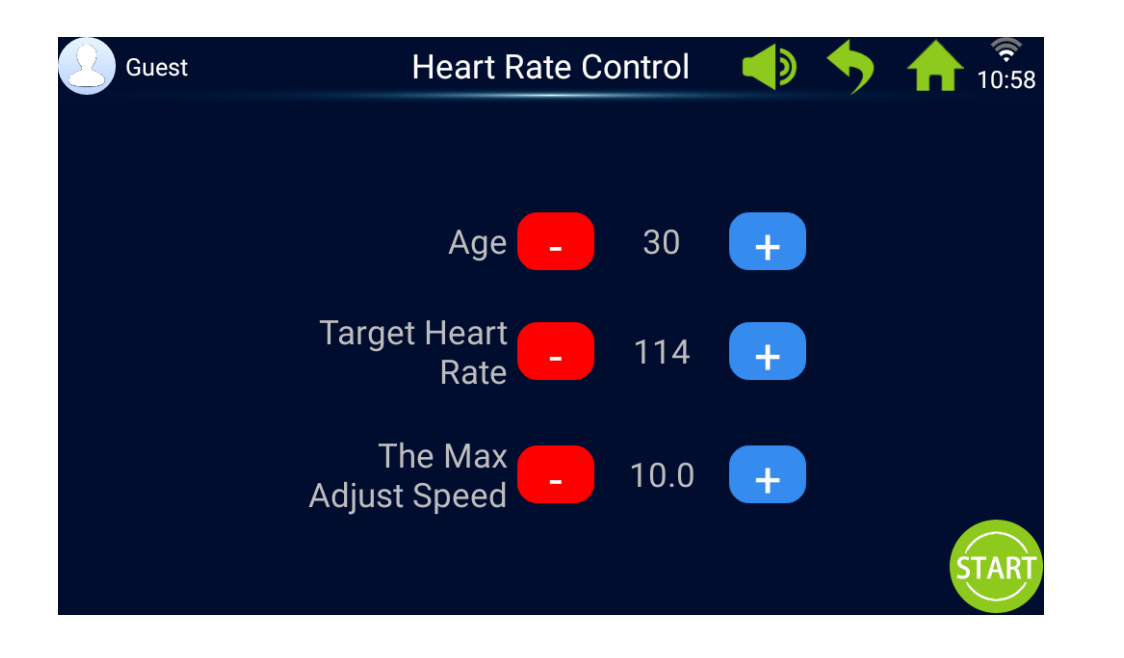

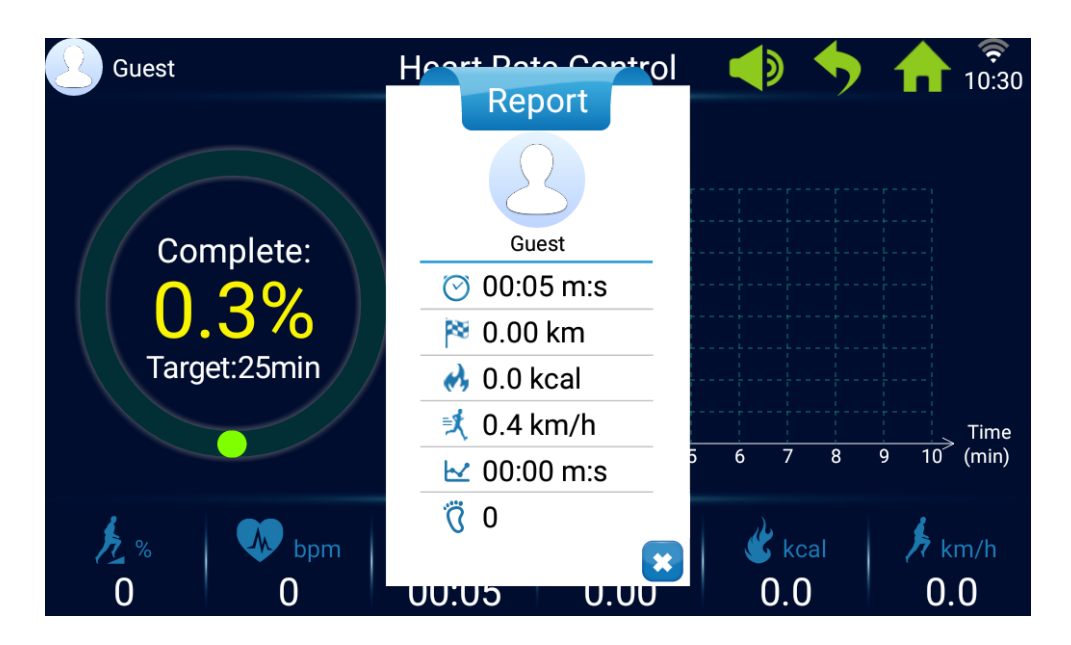

**PL** Przed rozpoczęciem treningu wskaż swój wiek, pożądaną wartość pulsu oraz czas treningu. System dostosuje parametry tak, by umożliwić Ci osiągnięcie celu (wartości pulsu).

**CZ** Před zahájením tréninku vepište svůj věk, požadovanou hodnotu tepu a čas tréninku. Systém přizpůsobí parametry tak, aby bylo dosaženo vašeho cíle (hodnoty tepu).

**EN** Before starting the training, set your age, the desired pulse value and training time. The system will adjust the parameters so that you can achieve your goal (pulse value).

**DE** Geben Sie vor dem Trainingsbeginn Ihr Alter, den gewünschten Puls-Wert sowie die Trainingsdauer an. Das System passt die Parameter so an, um Ihnen das Erreichen des Ziels (Puls-Werts) zu ermöglichen.

**PL** Trening rozpoczyna się po kliknięciu "Start". Kończy – po zakończeniu czasu lub kliknięciu "Stop".

Zaproponowaną prędkość lub kąt nachylenia można zmienić. Aby to zrobić kliknij Speed lub Incline. Następnie wybierz wartość lub użyj znaków +/-

**CZ** Trénink začne kliknutím na "Start". Skončí kliknutím na "Stop". Změnu rychlosti nebo úhlu sklonu běžeckého pásu provedete kliknutím na Speed nebo Incline. Následně vyberete hodnotu nebo použijete symboly +/-.

**EN** The training starts after clicking "Start". It ends after achieving the set time or clicking "Stop".

It is possible to change the suggested speed or inclination angle. To do this, click Speed or Incline. Then select a value or use +/- icons

**DE** Das Training beginnt nach dem Klicken von "Start". Es endet nach dem Ablauf der Zeit oder durch Klicken von "Stop". Um Geschwindigkeit oder Neigungswinkel zu ändern, klicken Sie Speed oder Incline. Danach wählen Sie den Wert oder verwenden Sie die Zeichen +/-.

# **TEMPO | PACE TEMPO | TEMPO**

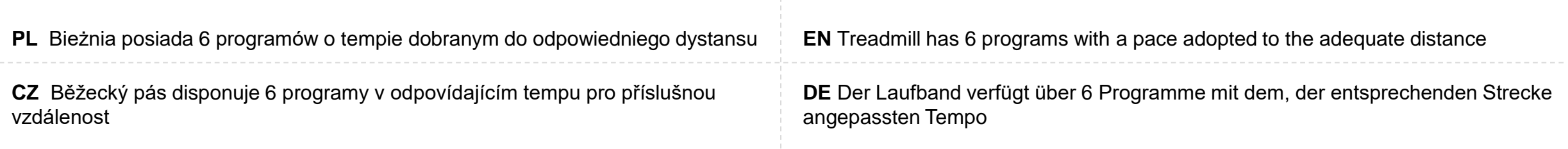

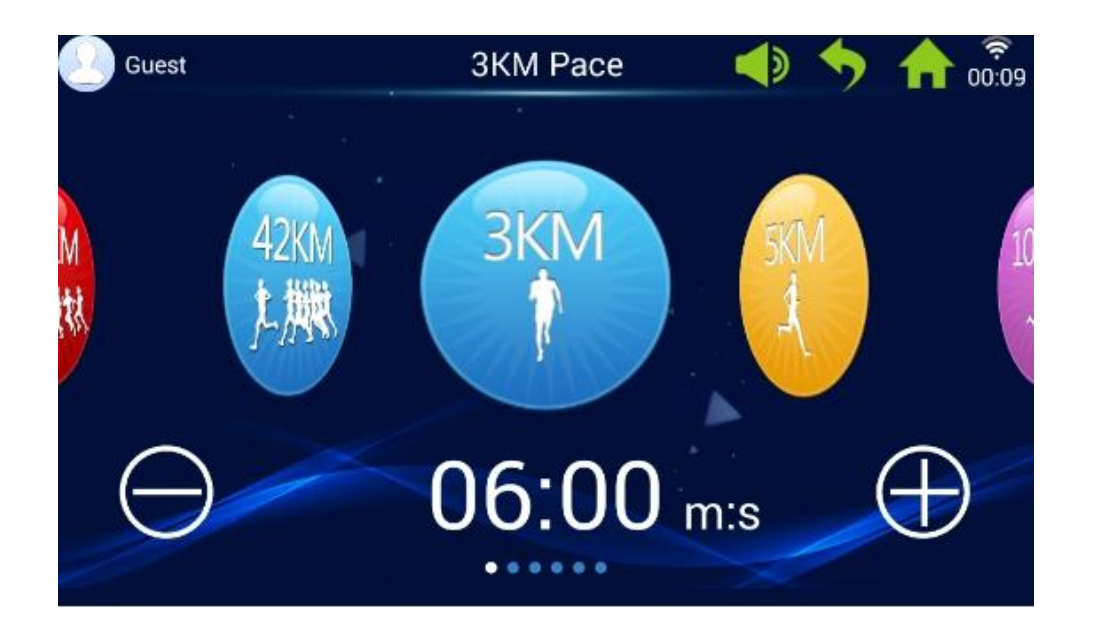

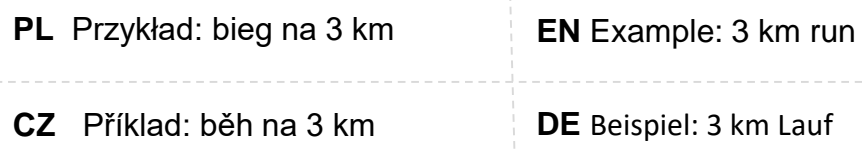

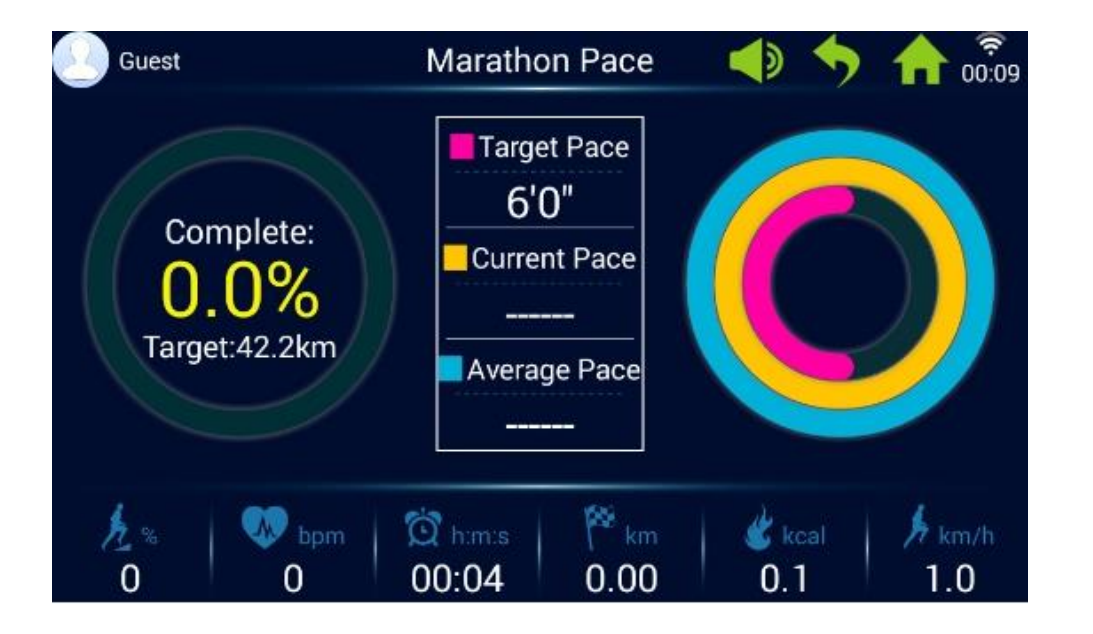

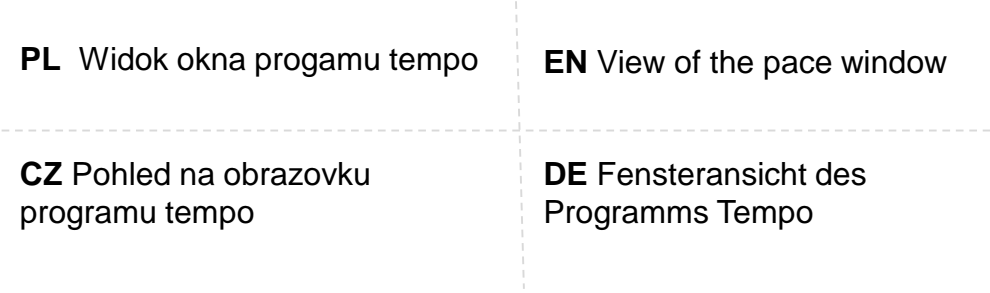

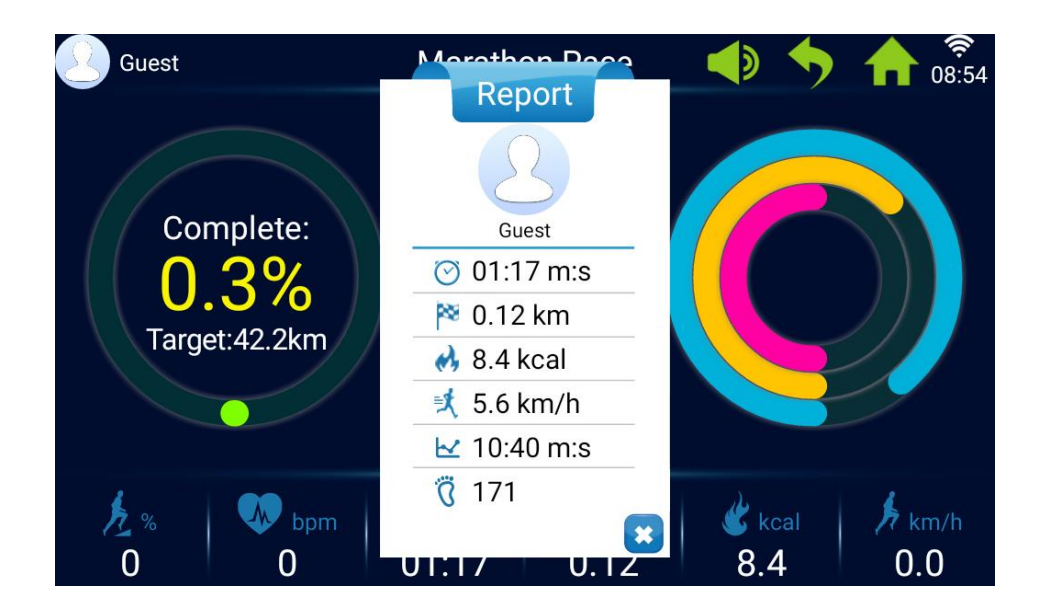

**PL** Raport wyświetlany po zakończeniu programu

**CZ** Výsledek zobrazený po skončení programu

**EN** Report displayed after program completion

**DE** Bericht nach Beendigung des Programms angezeigt

# $\mathsf{D}\hspace{-.10em}\parallel\hspace{-.10em}\parallel\hspace{-.10em}\parallel$

#### **PROGRAMY | PROGRAMMES**

#### **PROGRAMY | PROGRAMME**

**PL** Bieżnia posiada 4 programy o optymalnie dobranych parametrach **EN** The treadmill has 4 programmes with optimally selected parameters

**CZ** Běžecký pás má 4 programy s optimálními parametry **DE** Das Laufband besitzt 4 Programme, mit optimal angepassten Parametern

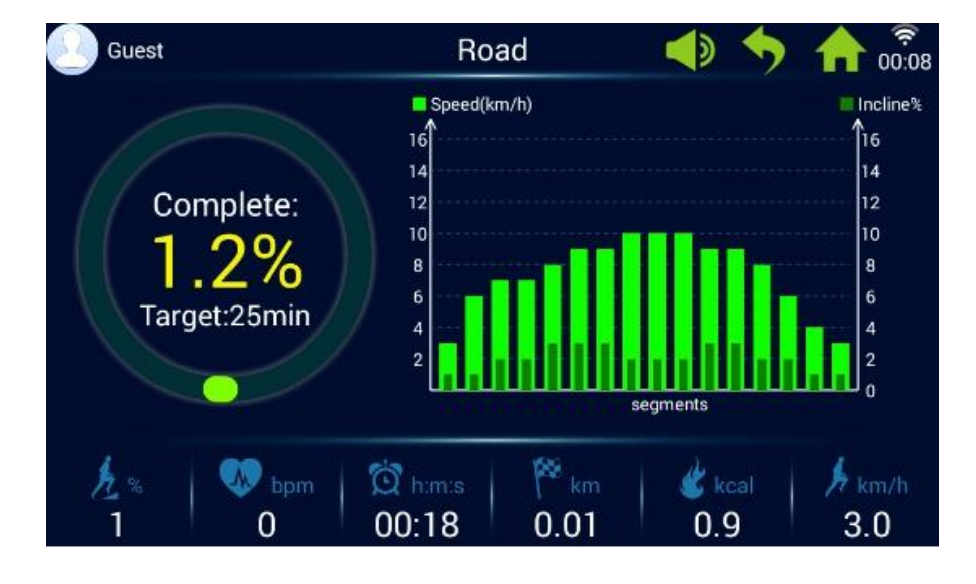

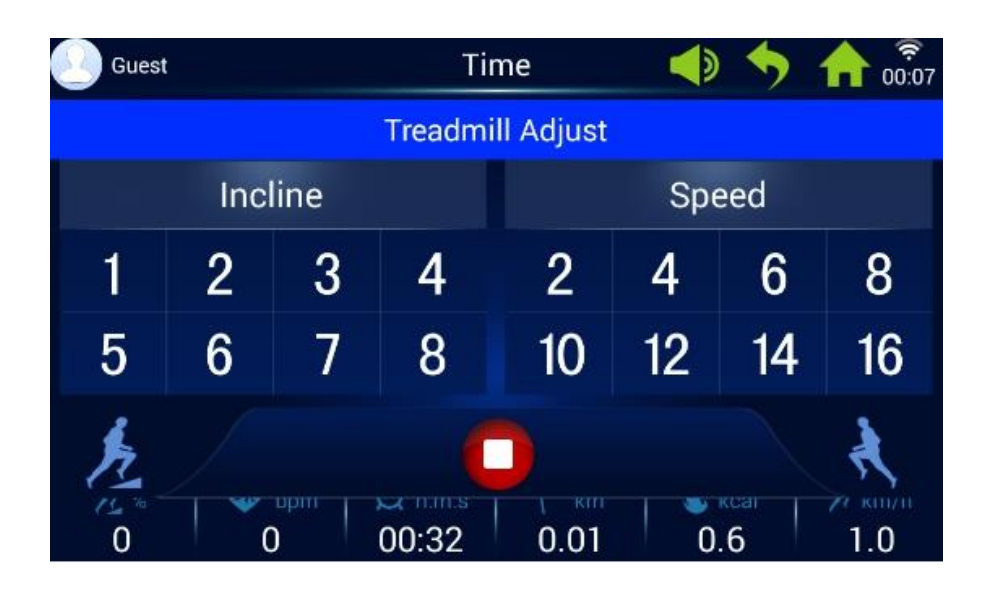

**PL** Przed rozpoczęciem treningu, przesuwając w lewo i prawo wybierz odpowiedni program oraz czas trwania treningu. Przykład: program Road

**CZ** Před zahájením tréninku posouváním doleva nebo doprava si lze vybrat příslušný program a čas trvání tréninku. Příklad: Program Road

**EN** Before starting the training, choose the right programme and training time by moving left or right. **Example: Road program**

**DE** Wählen Sie vor dem Trainingsbeginn durch Verschieben nach links und rechts das entsprechende Trainingsprogramm sowie die Trainingsdauer.

**PL** Trening rozpoczyna się po kliknięciu "Start". Kończy – po zakończeniu czasu lub kliknięciu "Stop".

Aby zmienić prędkość lub kąt nachylenia kliknij Speed lub Incline. Następnie wybierz wartość lub użyj znaków +/-

**CZ** Trénink začne kliknutím na "Start". Skončí kliknutím na "Stop". Změnu rychlosti nebo úhlu sklonu běžeckého pásu provedete kliknutím na Speed nebo Incline. Následně vyberete hodnotu nebo použijete symboly +/-.

**EN** The training starts after clicking "Start". It ends after achieving the set time or clicking "Stop".

To change the speed or inclination angle, click Speed or Incline. Then select a value or use +/- icons

**DE** Das Training beginnt nach dem Klicken von "Start". Es endet nach dem Ablauf der Zeit oder durch Klicken von "Stop". Um Geschwindigkeit oder Neigungswinkel zu ändern, klicken Sie Speed oder Incline. Danach wählen Sie den Wert oder verwenden Sie die Zeichen  $+/-$ .

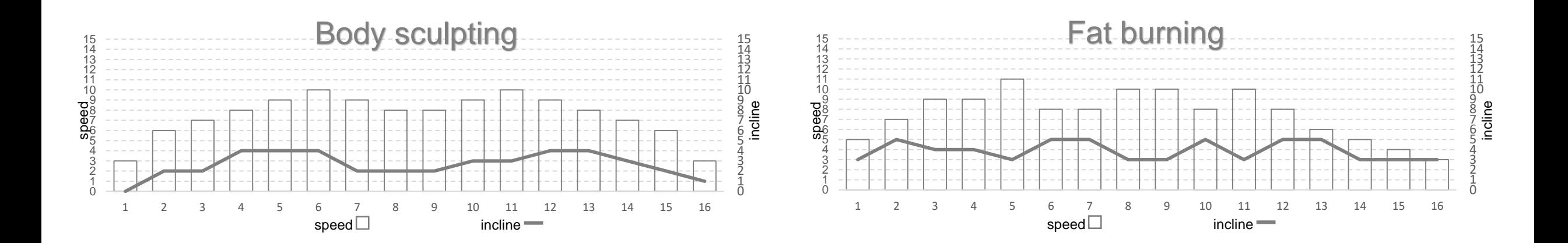

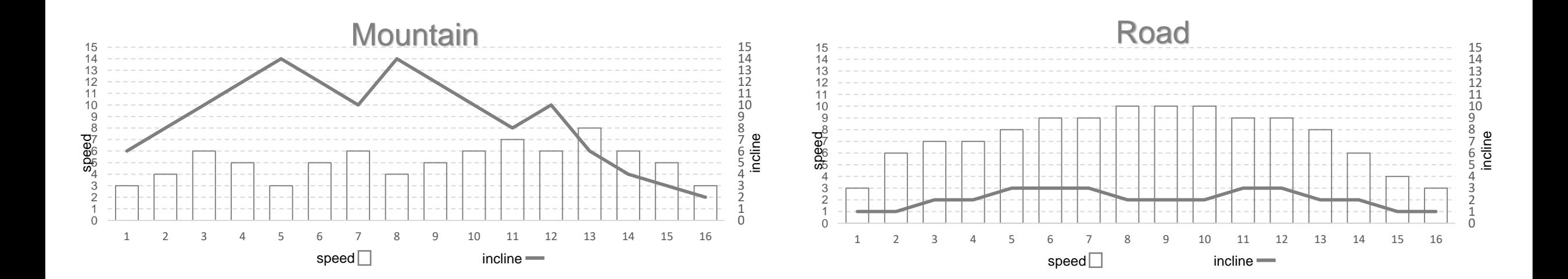

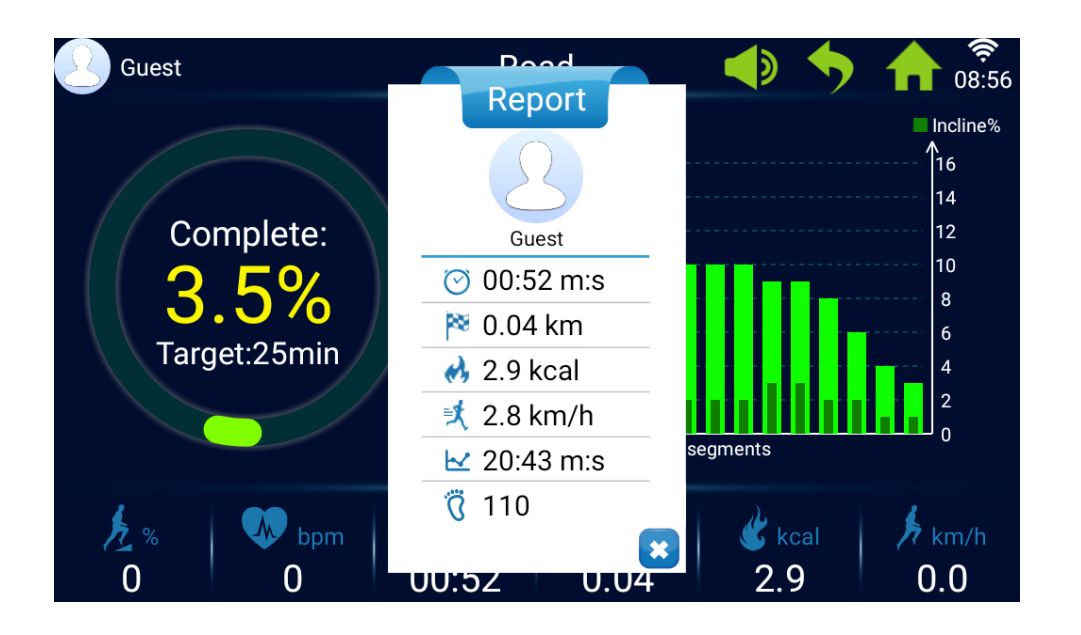

**PL** Raport wyświetlany po zakończeniu programu

**CZ** Výsledek zobrazený po skončení programu

**EN** Report displayed after program completion

**DE** Bericht nach Beendigung des Programms angezeigt

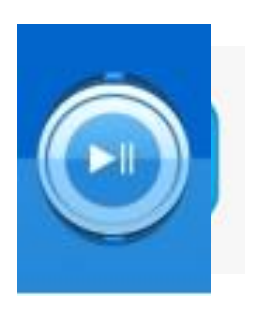

#### **ROZRYWKA | ENTERTAINMENT**

#### **ZÁBAVA | UNTERHALTUNG**

**PL** W trakcie treningu użytkownik może korzystać z aplikacji rozrywkowych: oglądać filmy, słuchać muzyki, przeglądać internet.

**CZ** Během tréninku můžete používat aplikace pro zábavu: Dívat se na filmy, poslouchat hudbu, prohlížet si internet.

**EN** During the training the user can use entertainment applications: watch videos, listen to music, browse the internet

**DE** Während des Trainings kann der Benutzer Unterhaltungs-Anwendungen nutzen: Filme ansehen, Musik hören, im Internet surfen.

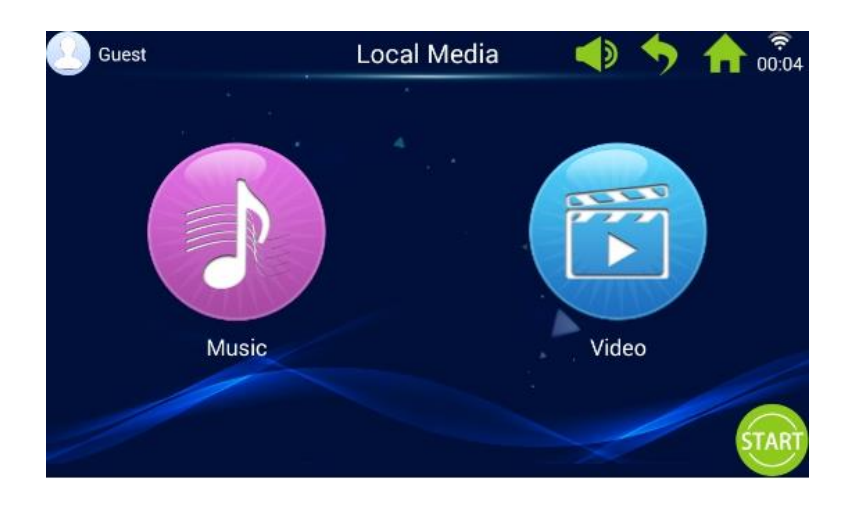

**PL** Do wyboru są następujące aplikacje: Twitter, YouTube, muzyka i filmy (z USB), przeglądarka internetowa

**CZ** Lze si vybrat z následujících aplikací: Twitter, YouTube, hudba a filmy (z USB), internetový prohlížeč

**EN** The following applications are available: Twitter, YouTube, music and videos (from USB), internet browser

**DE** Folgende Anwendungen stehen zur Wahl: Twitter, YouTube, Musik und Filme (von USB), Internetbrowser

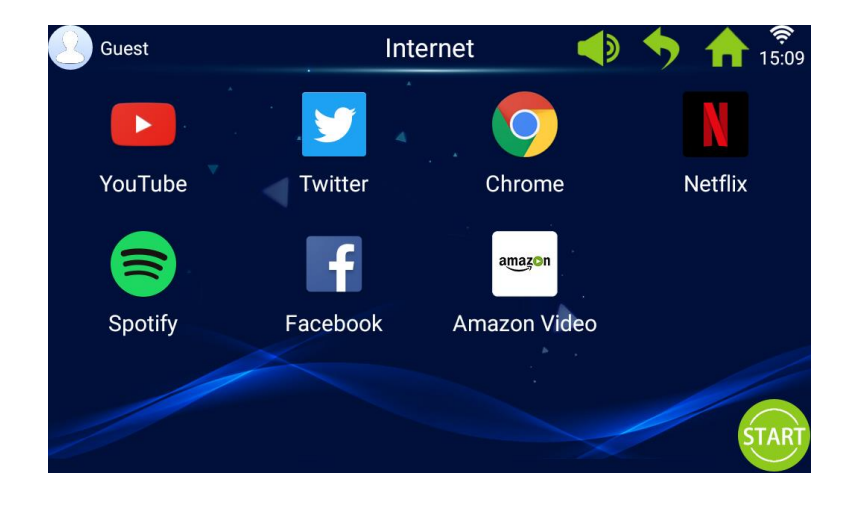

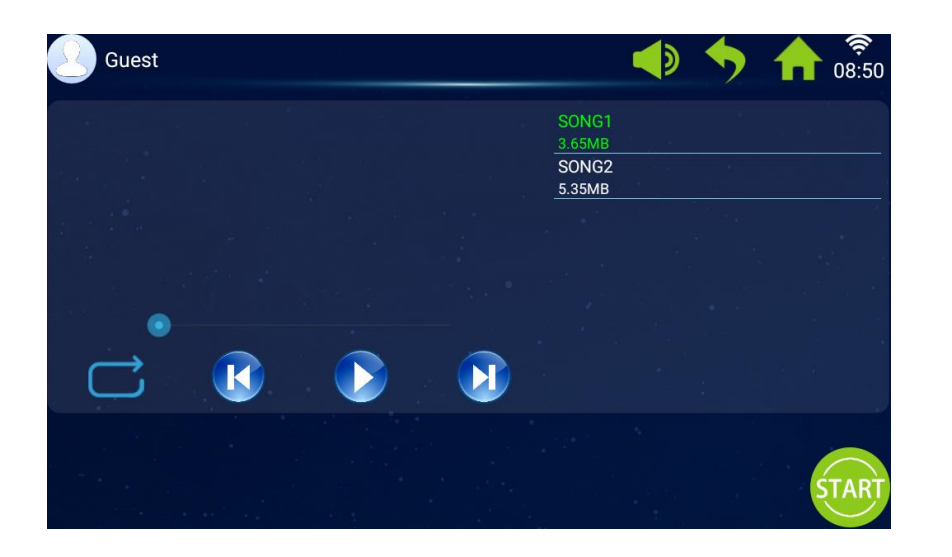

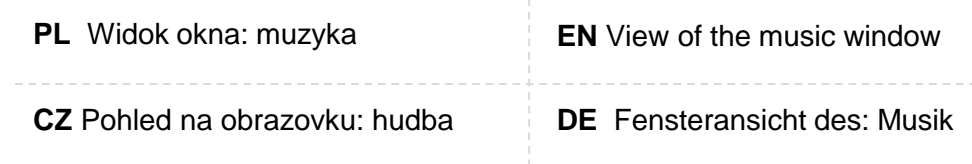

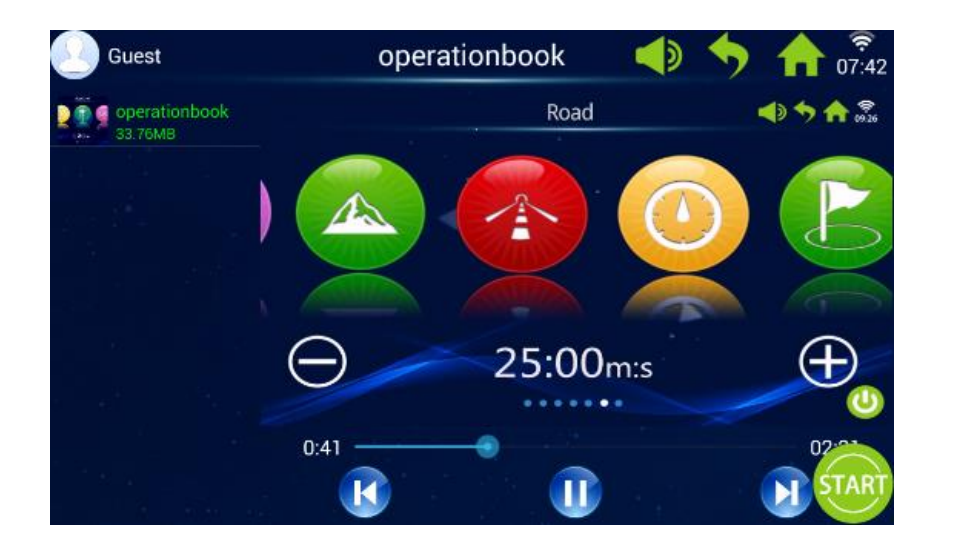

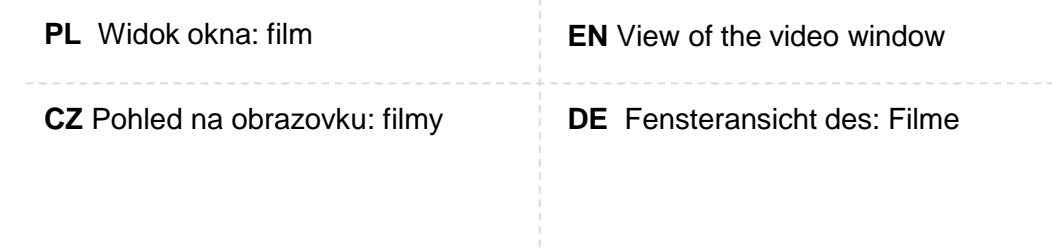